## Sol menüden;

Program Tanımlama - Ders Staj Kurulları - İşlemler menüsünden "Senkron Yoklama Raporuna" erişim sağlayabilirsiniz.

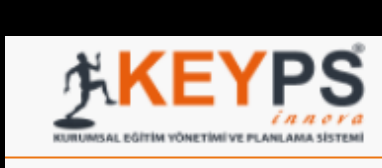

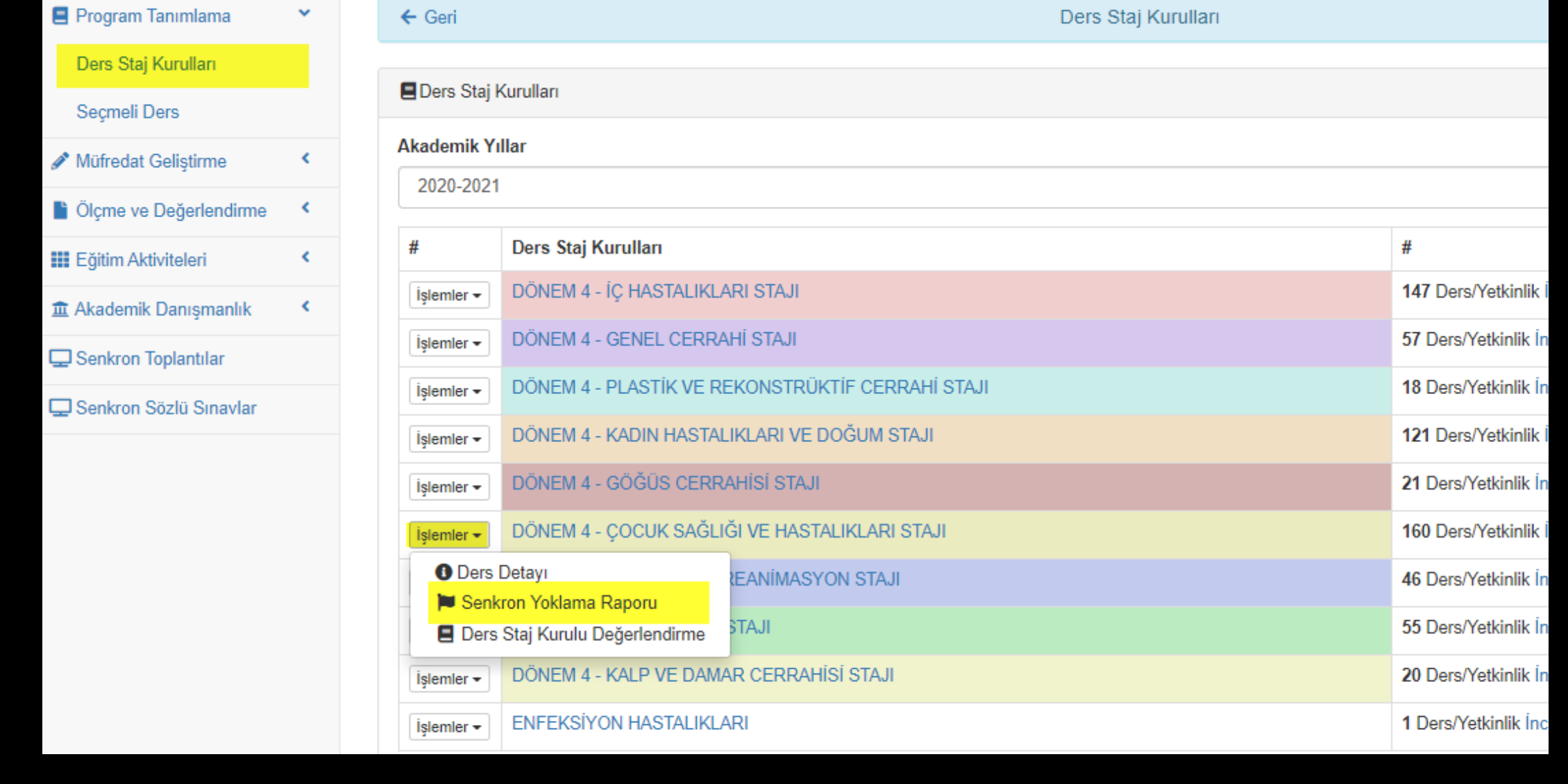

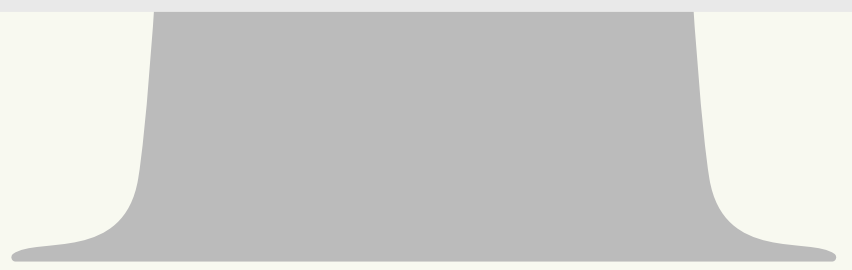

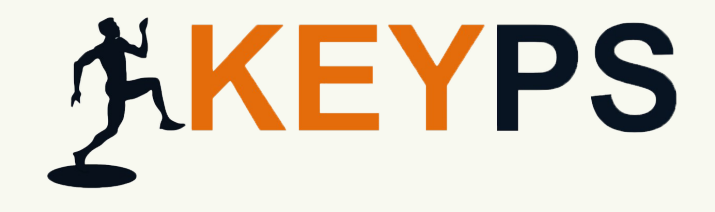

## SENKRON YOKLAMA RAPORU (ÖĞRENCİ)

**https://keyps.com.tr/**

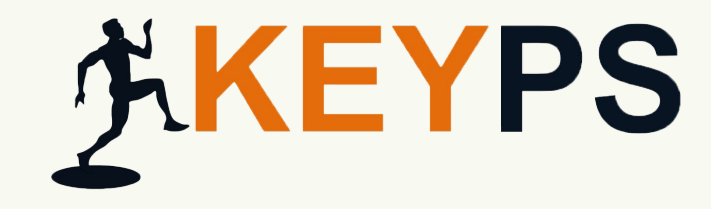

## Girmiş olduğunuz senkron ders sayısını/girmiş olduğunuz senkron ders yüzdesini görebilir, yoklama detaylarınızı inceleyebilirsiniz.

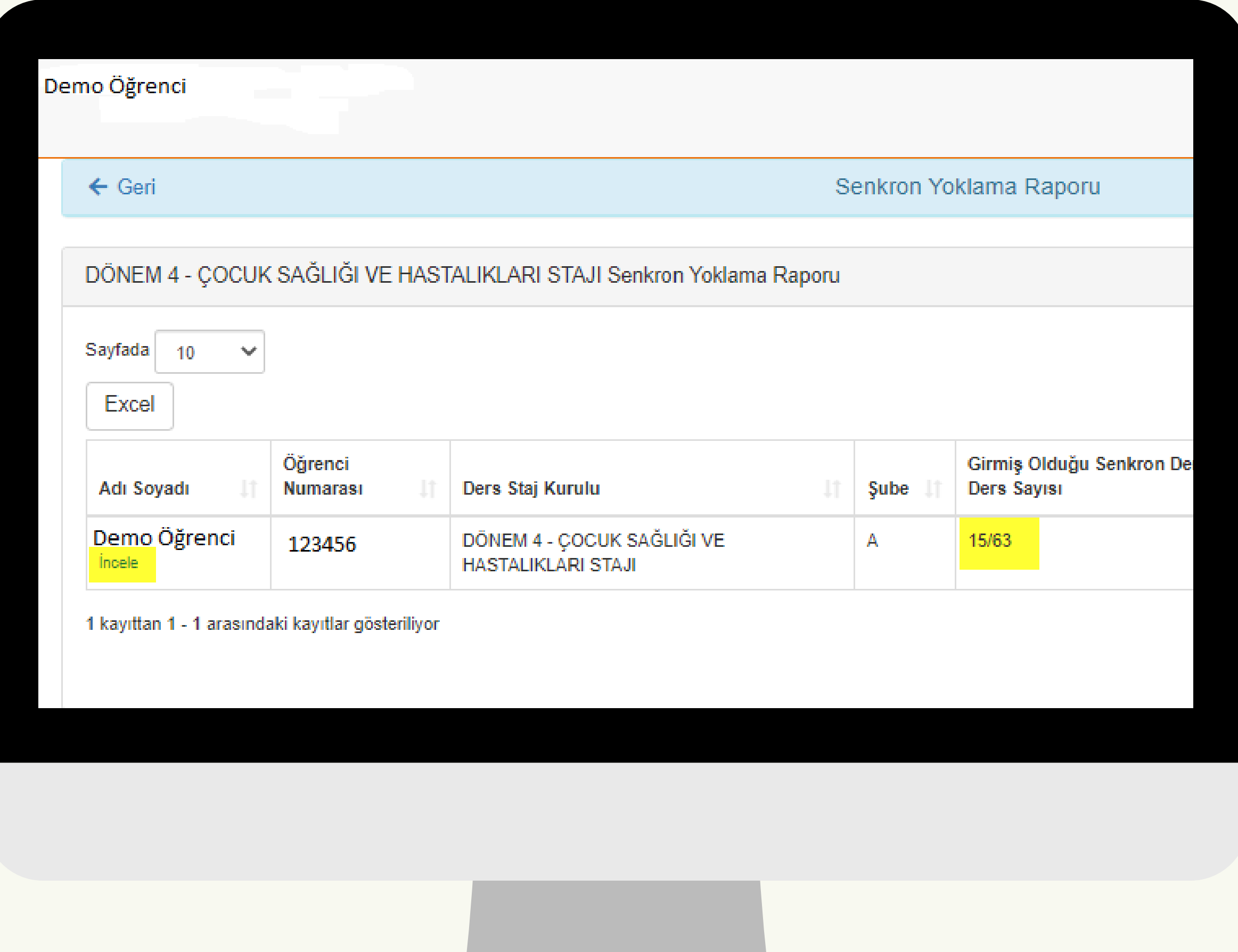

**https://keyps.com.tr/**